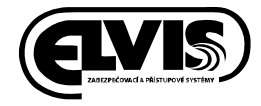

## INSTALACE NA LINUX

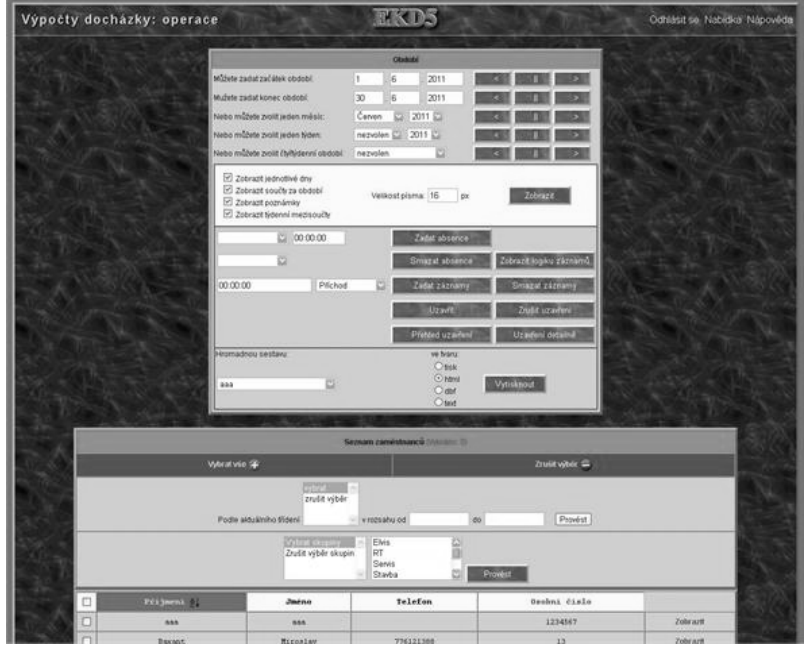

# EKD5 docházkový software

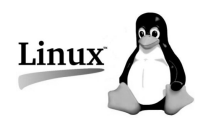

### **OBSAH**

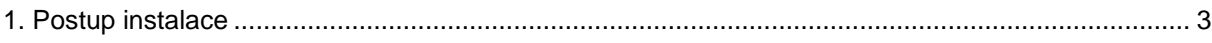

#### **EDK5 docházkový software**

**Instalace na Linux**

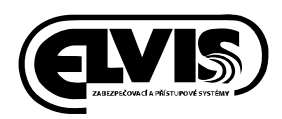

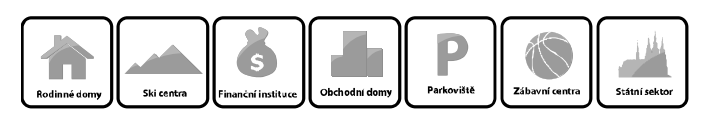

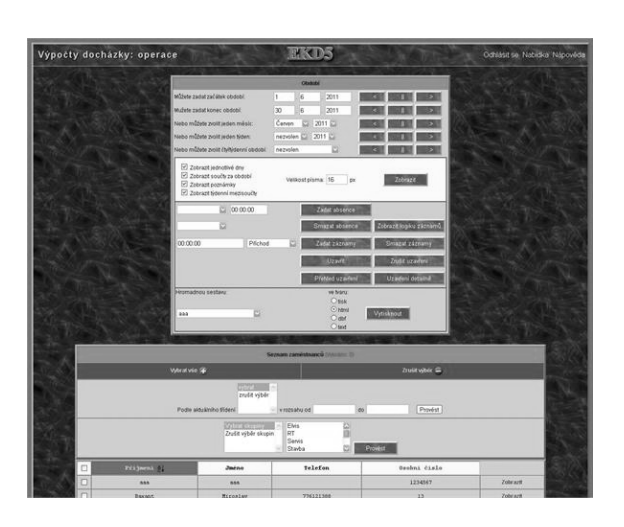

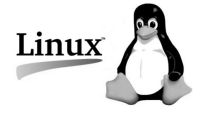

#### **1. Postup instalace**

- 1. Nainstalujeme MySQL z repository
- 2. Rozbalíme stažený balíček EKD5.tar
- 3. V adresáři install nalezneme adresář sql a z tohoto adresáře spustíme soubor create.sh pro vytvoření databáze
- 4. V adresáři install nalezneme adresář Tomcat (jedná se o software Apache Tomcat) a nakopírujeme či přesuneme ho do umístění samotné instalace (nejčastěji /usr/)
- 5. Nainstalujeme Javu 1.6.0 s minimálním update 6
- 6. V adresáři (nejčastěji /usr/) Tomcat/bin/ nalezneme soubory startup.sh a shutdown.sh a do těchto souborů přidáme cestu na JAVA\_HOME
	- příklad syntaxe na přidání cesty JAVA\_HOME: export JAVA\_HOME=/usr/java/jre1.6.0\_06
- 7. Nastavíme, aby se Apache Tomcat spouštěl po spuštění tzn. vytvoříme symlink Tomcat/bin/startup.sh do RC3.d a RC5.d
- 8. Nastavíme korektní vypnutí při vypínání, tzn. musíme přidat symlink Tomcat/bin/shutdown.sh do RC0.d případně RC6.d
- 9. Povolíme v iptables porty TCP 8080 a 1099, UDP 6666
- 10. Spustíme Tomcat/bin/startup.sh
- 11. Test správné funkčnosti EKD5 provedeme zadáním http://ip\_serveru\_ekd5:8080/ekd5.